(セミナー受講の方専用)チアリーダー確認方法

設定画面(画面右下の3本線の箇所)より

チアリーダ未設定の状態は下記が表示されます

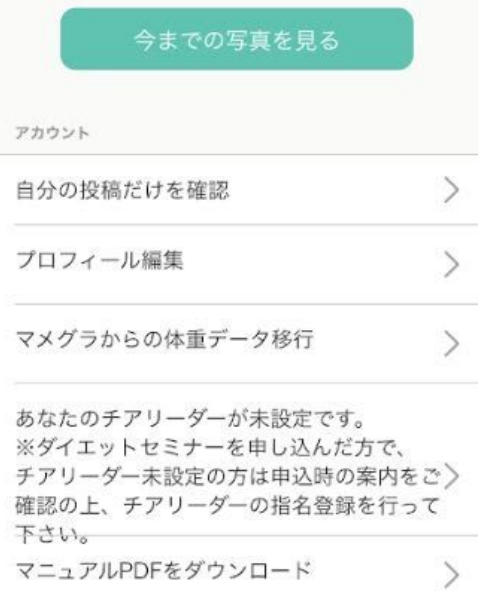

## セミナー準備の案内に沿って、チアリーダ指名を行って下さい。

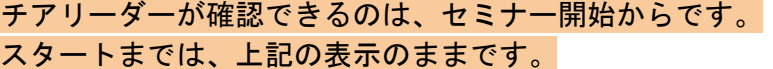

## (セミナー受講中)チアリーダー

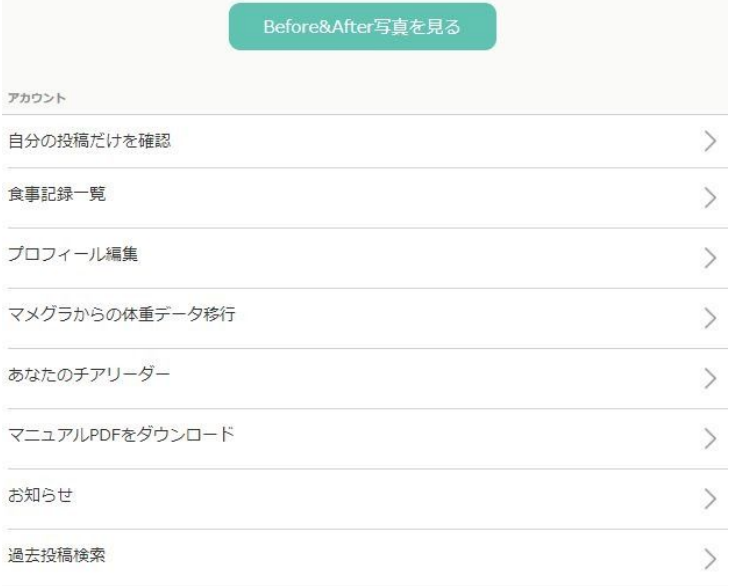

あなたのチアリーダーの箇所を選択すると、ご自身のチアリーダー記録が見られます。 チアリーダー記録が見られるのは、セミナー受講期間の間のみです。